## **Amazon RDS Monitoring**

SQL Diagnostic Manager fully supports Amazon RDS Databases in SQL Server Standard or Enterprise Edition. Within the Amazon coverage, SQL Diagnostic Manager has a complete and custom navigation pane for Amazon RDS monitoring.

The Amazon RDS servers are identified by a cloud icon  $\Box$  which helps users to recognize them easily.

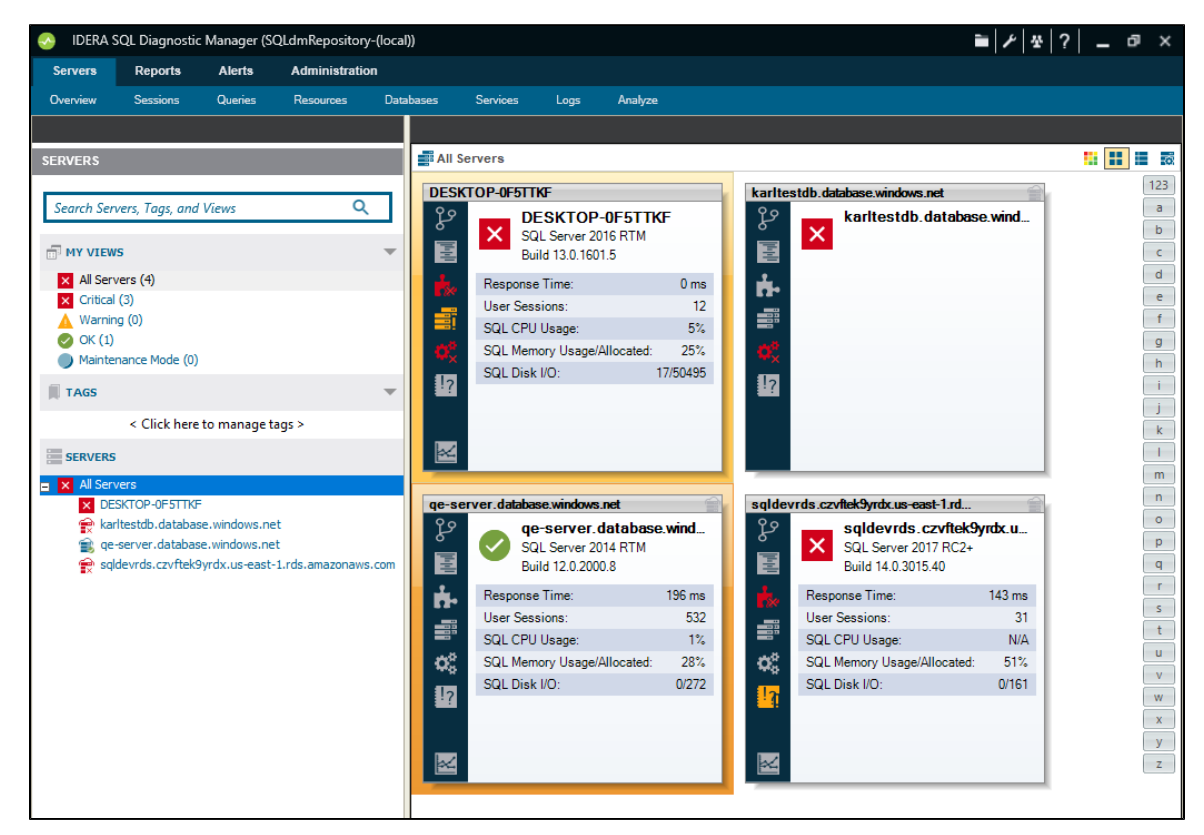

The server navigation includes the following tabs when monitoring Amazon RDS servers:

- $\bullet$ **[Overview](https://wiki.idera.com/display/SQLDM120/Amazon+RDS+Overview)**
- [Sessions](https://wiki.idera.com/display/SQLDM120/Amazon+RDS+Sessions)
- [Queries](https://wiki.idera.com/display/SQLDM120/Amazon+RDS+Queries)
- [Resources](https://wiki.idera.com/display/SQLDM120/Amazon+RDS+Resources)
- [Databases](https://wiki.idera.com/display/SQLDM120/Amazon+RDS+Databases)
- [Analyze](https://wiki.idera.com/display/SQLDM120/Amazon+RDS+Analysis)
- [Services](https://wiki.idera.com/display/SQLDM120/Amazon+RDS+Services) • [Logs](https://wiki.idera.com/display/SQLDM120/Amazon+RDS+Logs)
- [Analyze](https://wiki.idera.com/display/SQLDM120/Amazon+RDS+Analysis)

**[IDERA](#) | [Products](#) | [Purchase](#) | [Support](#) | [Community](#) | [Resources](#) | [About Us](#) | [Legal](#)**